## DSCP-instellingen configureren op RV110W

## Doel

Gedifferentieerd Services Code Point (DSCP) wordt gebruikt om de verkeersprioriteiten in de IP-header van het kader te specificeren. Gedifferentieerde services zijn een meerdere servicemodule die aan verschillende QoS-vereisten kan voldoen. Hier probeert het netwerk een bepaald soort service te leveren op basis van de QoS die door elk pakje is gespecificeerd. Deze specificatie kan op verschillende manieren plaatsvinden, bijvoorbeeld met behulp van de 6-bits DSCP-instelling in IP-pakketten of bron- en doeladressen. Het netwerk gebruikt de QoS specificatie om het politieverkeer te classificeren, te markeren, vorm te geven en intelligente wachtrijen uit te voeren. Het wordt ook gebruikt voor verschillende missie-cruciale toepassingen en voor het leveren van end-to-end QoS. Gewoonlijk zijn gedifferentieerde diensten geschikt voor geaggregeerde stromen omdat zij een relatief grof niveau van verkeersclassificatie hanteren. Gebruik de DSCP zodat de router de prioriteitsbits in het type service-octet (ToS) kan gebruiken om voorrang te geven aan verkeer boven QoS op laag 3.

Dit document legt de configuratie van DSCP-instellingen uit voor QoS-toewijzing in RV110W Wireless-N VPN-firewall.

## Toepasselijke apparaten

● RV110 W

## Toewijzing van DSCP-waarde voor traffic Forwarding

Stap 1. Gebruik het hulpprogramma Firewall om QoS > DSCP-instellingen te kiezen. De pagina DSCP-instellingen wordt geopend.

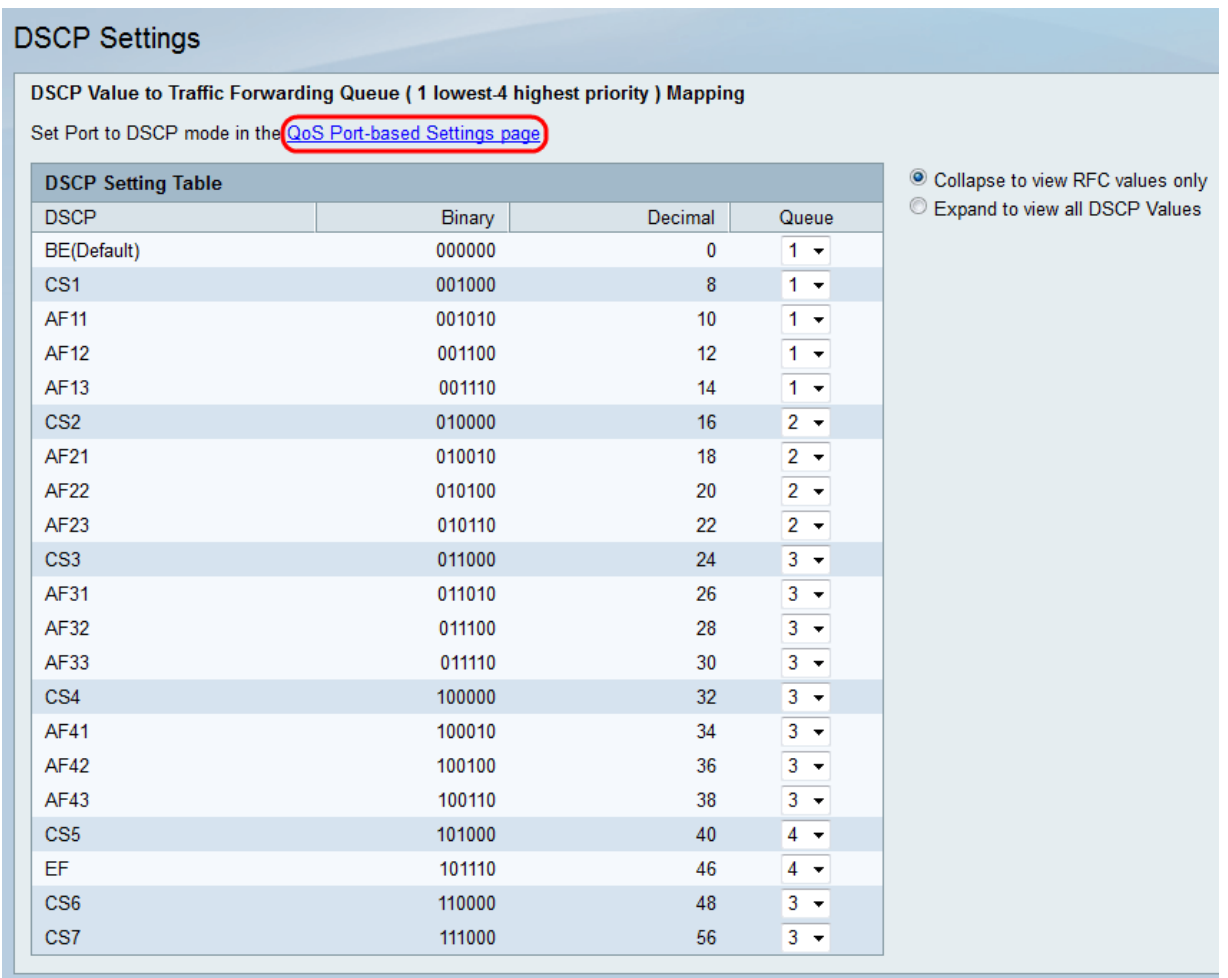

Opmerking: Klik op het pagina Instellingen op QoS-poort en zorg ervoor dat de Trustmodus is geselecteerd als DSCP om verder te gaan. Raadpleeg het artikel [Instellingen QoS-poort](ukp.aspx?vW=1&articleid=2344) [op basis van de RV110W, RV120W en RV220W](ukp.aspx?vW=1&articleid=2344) voor meer informatie.

Collapse to view RFC values only Expand to view all DSCP Values

Stap 2. Kies of u alleen RFC-waarden wilt opgeven of dat u alle DSCP-waarden in de DSCP -insteltabel wilt opgeven door op de betreffende radioknop te klikken. In dit artikel wordt op Expand om alle DSCP Waarden te bekijken geklikt om alle waarden van DSCP te bekijken.

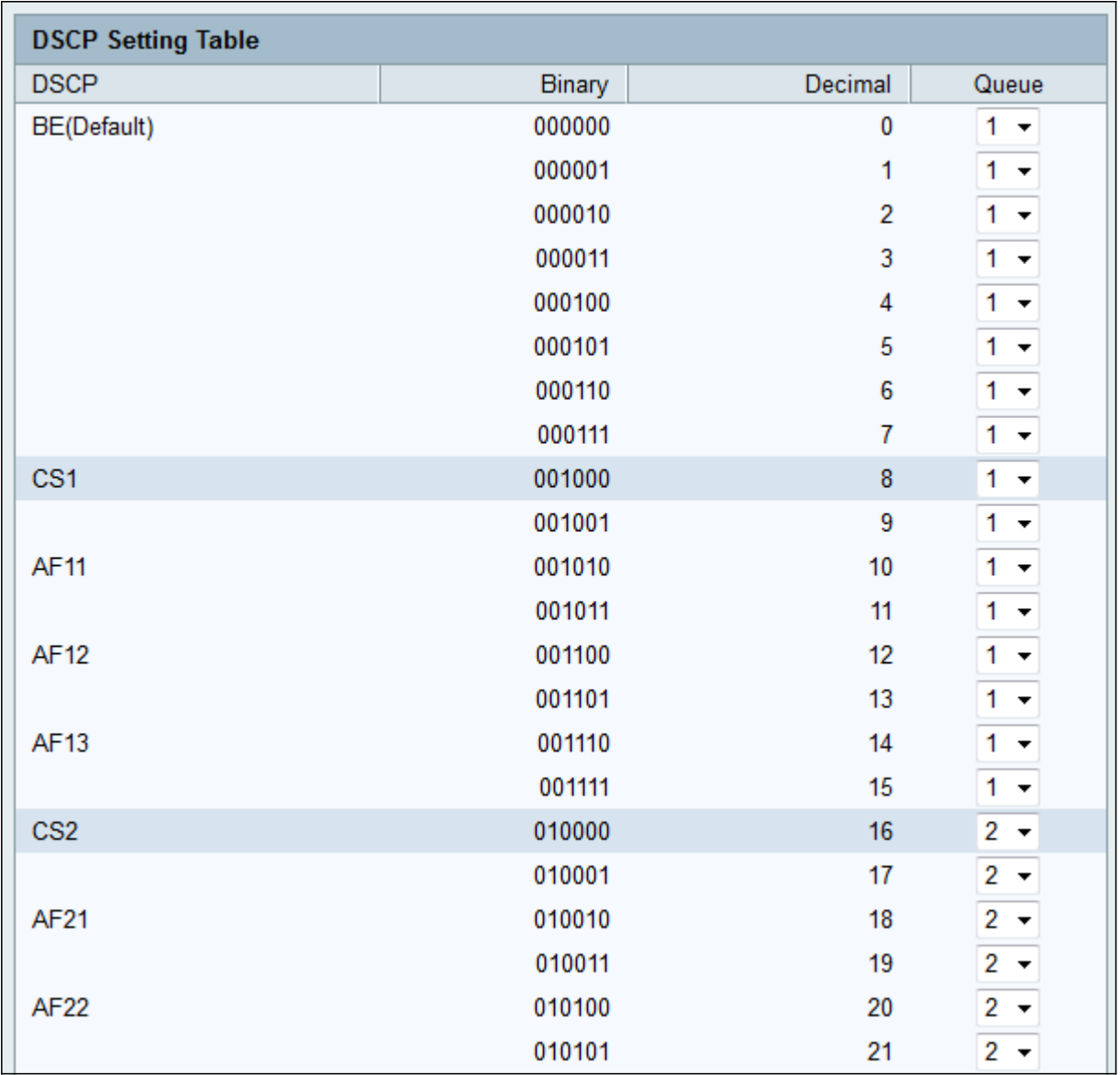

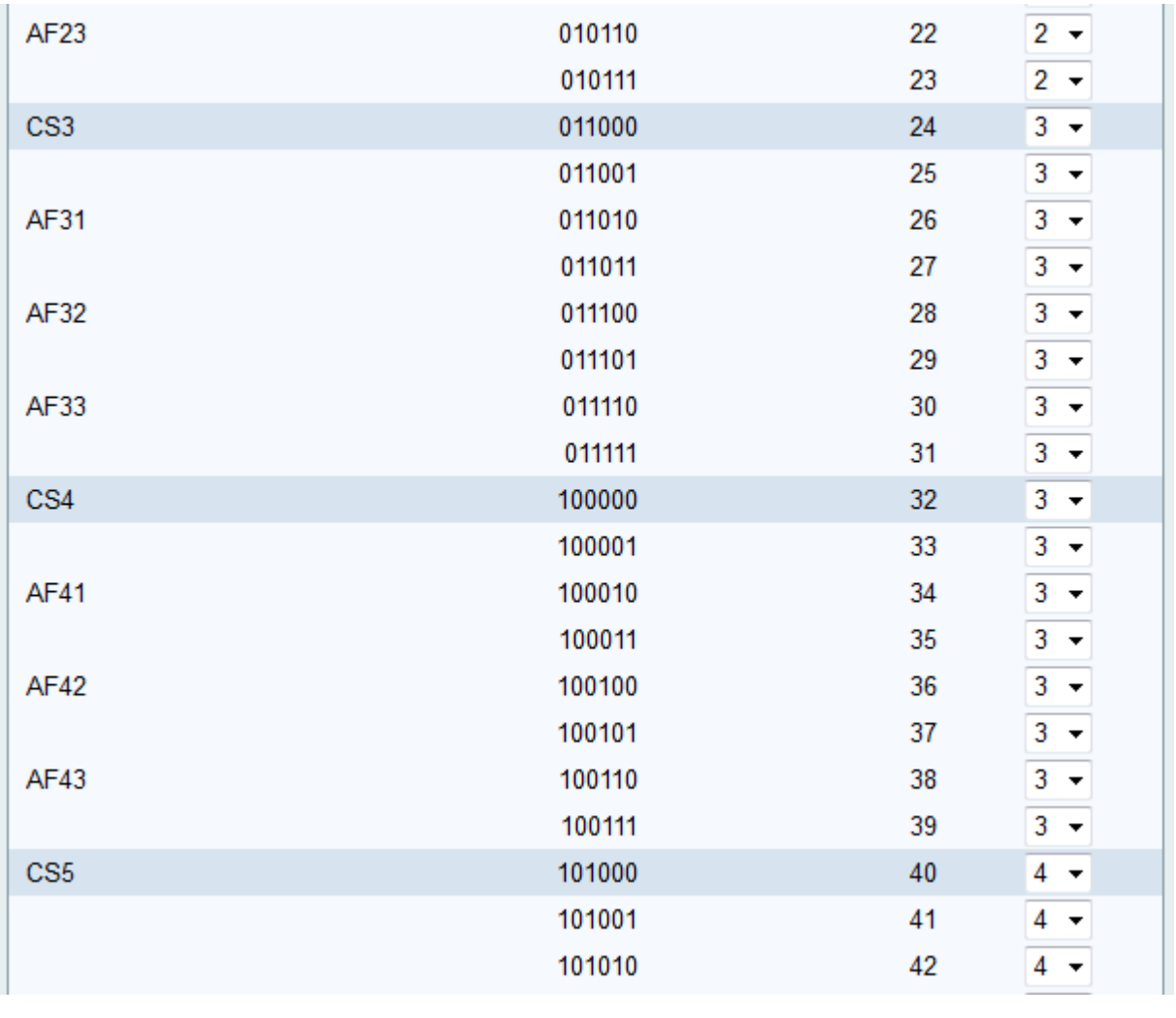

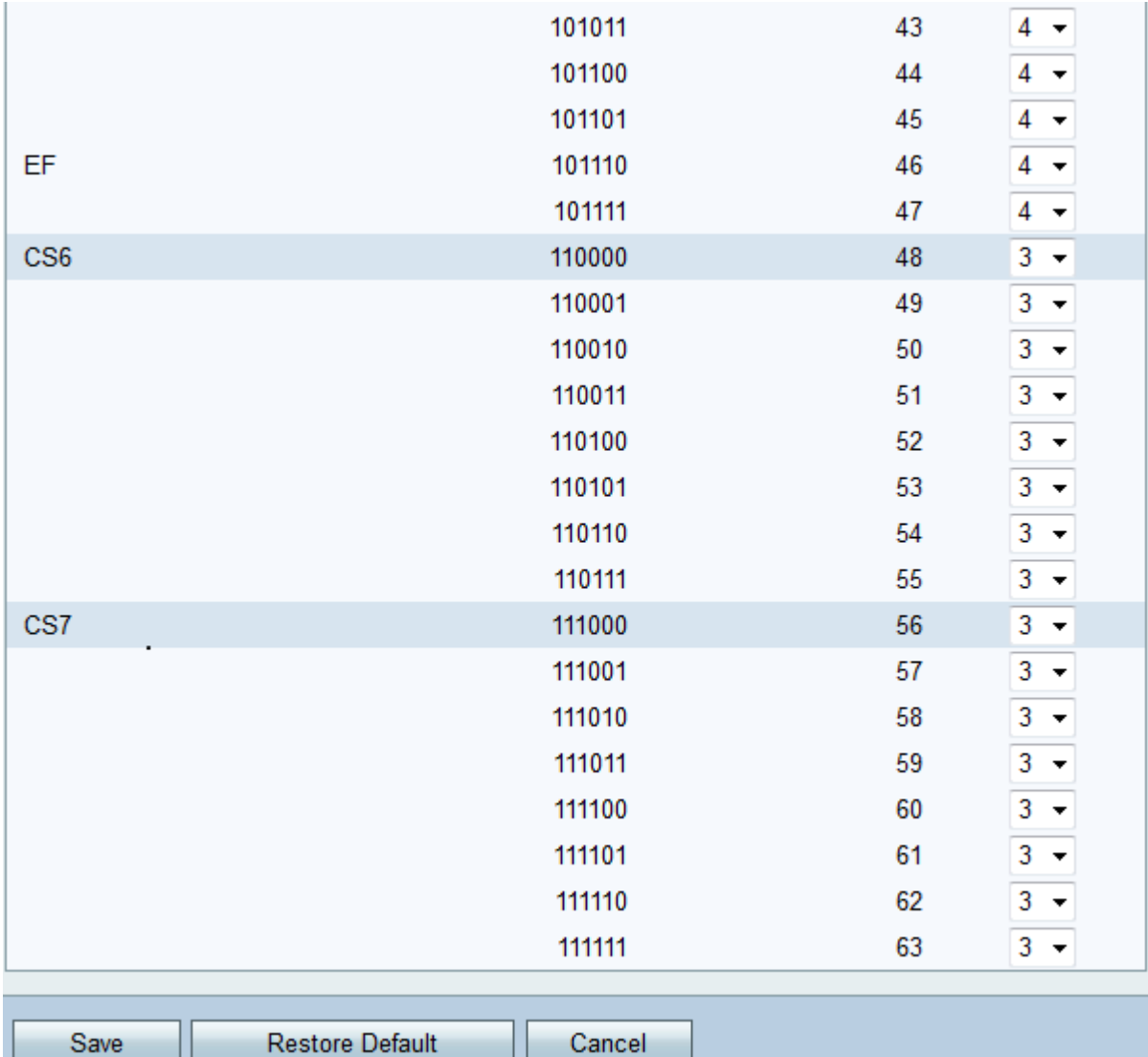

Stap 3. Voor elke DSCP-waarde in de tabel DSCP-instellingen kiest u een prioriteitsniveau in de vervolgkeuzelijst Wachtrij. Dit brengt de DSCP waarde aan de geselecteerde QoS rij in kaart.

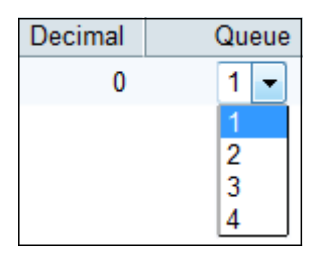

Over het algemeen zijn er vier waarden beschikbaar om de prioriteit in te stellen. De standaardwaarden voor het rij nummer w.r.t decimale getallen worden hieronder gespecificeerd:

- 0-15 Standaard DSCP-waarde is 1. Deze waarde is de laagste prioriteit.
- 16-23 Standaard DSCP-waarde is 2.
- 24-39 en 48-63 Standaard DSCP-waarde 3.
- 40-47 Standaard DSCP-waarde is 4. Deze waarde is de hoogste prioriteit.

Stap 4. Klik op Opslaan om de wijzigingen toe te passen of klik op Standaardwaarden herstellen om terug te keren naar de oude waarden.